## **Anexo II: Replacing GS separator with @**

This configuration is recommended for the correct operation of some pharmacy programs.

**Step 1. Initialization settings** 

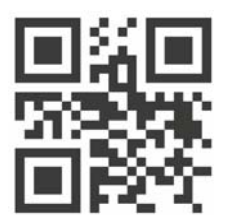

**Step 2. Language selection** 

See page 7 of your manual for languages

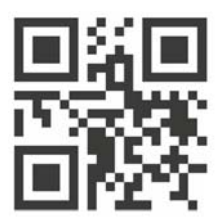

Portuguese

**Step 3. Enable GS separater replacement** 

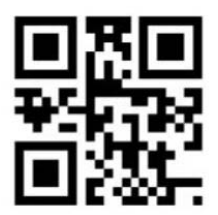

*Paso 4. @* 

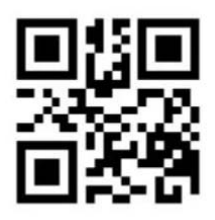